## Ohjeet isännöitsijöille Kiertokaaren sähköisen asiointipalvelun käyttöön

[Mitä voit tehdä sähköisen asioinnin kautta?](#page-0-0)

[Rekisteröityminen](#page-0-1)

[Etusivun näkymä](#page-1-0)

[Palvelun tilaaminen tai muuttaminen](#page-1-1)

[Jäteastian tilaaminen](#page-2-0)

[Laskutustietojen muokkaaminen](#page-2-1)

[Yhteystiedot](#page-2-2)

## <span id="page-0-0"></span>**Mitä voit tehdä sähköisen asioinnin kautta?**

- tilata kiinteistöille uusia jäteastioita
- muuttaa jäteastioiden tyhjennysväliä jätehuoltomääräysten mukaisesti
- tarkastella tulevia tyhjennyksiä ja tilata ylimääräisiä tyhjennyksiä
- muuttaa laskutusosoitetta ja yhteystietoja
- tarkastella laskuja.

Sähköinen asiointi on vielä testausvaiheessa ja palvelua kehitetään edelleen.

## <span id="page-0-1"></span>**Rekisteröityminen**

Kiertokaari luo tunnukset isännöitsijöille. Tunnuksia luodessa määritellään, näkyykö tunnuksilla isännöitsijätoimiston kaikki kohteet vai ainoastaan jokaisen isännöinnissä olevat kohteet. Tunnuksia voidaan käyttää myös yhteisesti, kunhan kirjautumistiedot ovat tiedossa tarvittavilla henkilöillä. Kiertokaaren asiakaspalvelu voi päivittää ja muokata kohdelistausta.

Olet saanut asiointipalvelun kirjautumislinkin sähköpostiisi. Sähköpostin lähettäjänä näkyy Kiertokaari Oy. Käyttäjätunnuksena toimii palveluun rekisteröity sähköpostiosoite. Aseta salasana sähköpostiin tulleen linkin avulla. Mikäli linkki on vanhentunut, voit tilata uuden linkin sähköisen asioinnin etusivulta linkistä "Unohtuiko salasana?".

Hei, Sinulle on luotu uusi käyttäjätunnus Vingo Asiointiin. Klikkaa linkkiä luodaksesi salasana Uusi salasana Tilin nimi: jemina.aman@kiertokaari.fi Terveisin. Kiertokaari

<span id="page-1-0"></span>Kirjautumispainike sähköiseen asiointipalveluun on Kiertokaaren verkkosivujen etusivulla oikeassa yläkulmassa.

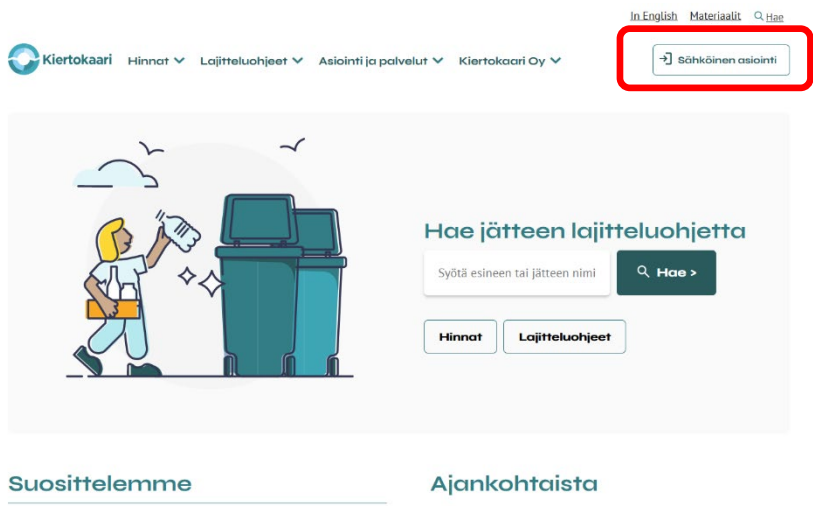

#### **Etusivun näkymä**

Etusivulla näet tunnuksellesi kuuluvat kohteet ja voit tarkastella ja muokata niiden palveluita.

**Omat kohteet:** Pääset takaisin etusivun kohdelistaukseen.

**Laskut:** Näet laskujen summat.

**Asiakaspalvelu:** Asiakaspalvelun yhteystiedot.

**Kompostointi-ilmoitukset:** Voit tehdä kompostointi-ilmoituksen jäteastian tyhjennyksen pidennyksiä varten. Palvelussa tehtävä kompostointi-ilmoitus ei korvaa jätehuoltoviranomaiselle tehtävää kompostointi-ilmoitusta.

**Omat tiedot:** Voit muuttaa tietojasi ja salasanaasi.

# <span id="page-1-1"></span>**Palvelun tilaaminen tai**

#### **muuttaminen**

Klikkaamalla kohdetta pääset sen tietoihin.

**Tilauksissa** näet tilatut "ylimääräiset" palvelut. Näitä ovat esimerkiksi tarvittaessa tilattavat lisätyhjennykset ja lavapalvelut.

**Jatkuvissa palveluissa** näet kohteella olevat astiat tyhjennysväleineen.

- Jatkuvat palvelut

Voimassa olevat palvelut

Lasi 660l

Määrä 1 Tyhiennysväli 12 viikon välein

Metalli 660l

Määrä 1 Tyhiennysväli 4 viikon välein Pääset muokkaamaan palveluita avaamalla palvelun tiedot ja valitsemalla "muokkaa sopimusta" painikkeen sivun vasemmasta yläreunasta. Voit muokata astioiden lukumääriä, tyhjennysväliä, keskeyttää palvelun ja lopettaa palvelun.

#### Biojäte 2401

AS OY HAUKIMÄNNIKKÖ, SUONPERÄNTIE 7, 90830 HAUKIPUDAS

Tilaa lisätyhjennys  $\rightarrow$ 

Muokkaa sopimusta →

Tilaa palvelu

.<br>Aloita valitsemalla minkä tuotteen halua

#### <span id="page-2-0"></span>**Jäteastian tilaaminen**

Pääset tilaamaan kiinteistölle uusia jätejakeiden keräysastioita sivun vasemmassa yläreunassa olevasta nuolesta "Tilaa palvelu". Valitse ensin haluamasi palvelu ja täytä avautuva lomake. Lopussa näet tilattavan palvelun hinnan.

Jos kyseiselle jätteelle ei ole olemassa jäteastiaa tai tarvitset uuden, voit tilata sen lomakkeella. Toimitamme vuokra-astian kiinteistölle ennen tyhjennysten alkamista.

#### Jäteastia

- Kiinteistöllä on jo jäteastia
- Haluan jäteastian toimitettuna

#### <span id="page-2-1"></span>**Laskutustietojen muokkaaminen**

Voit muokata kohteen laskutustietoja avaamalla kohteen kohdelistauksesta ja painamalla "muokkaa"-painiketta laskutusosoiteikkunasta.

Laskutusosoite AS OY HAUKIMÄNNIKKÖ SUONPERÄNTIE 7 90830 HAUKIPUDAS

## <span id="page-2-2"></span>**Yhteystiedot**

Ongelmatapauksissa ja kysymyksissä voit olla yhteydessä Kiertokaaren asiakaspalveluun: toimisto(at)kiertokaari.fi tai puh. 08 5584 0020 ma–pe klo 8–15.

### Polttokelpoiner **BIO** Lasi Muovi Metalli Kartonki

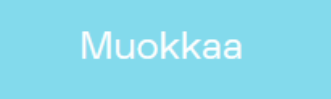